## **noTours**

noTours es un software de realidad aumentada basado en el sonido -"auralidad aumentada"- desarrollado por el colectivo Escoitar.org.

Permite crear mapas de sonidos mediante un editor online. Al visitar el espacio físico que aparece en los mapas con tu teléfono y el software de noTours instalado, puedes escuchar los sonidos, mediante localización GPS. Más información: http://notours.org

Para instalar noTours en tu teléfono:

1. En Ajustes / Aplicaciones, activa "Fuentes Desconocidas" 2. Conecta tu teléfono al wifi de LABoral (sin contraseña) 3. Usa el *Barcode Scanner* o similar para descargar el programa con el código QR\*:

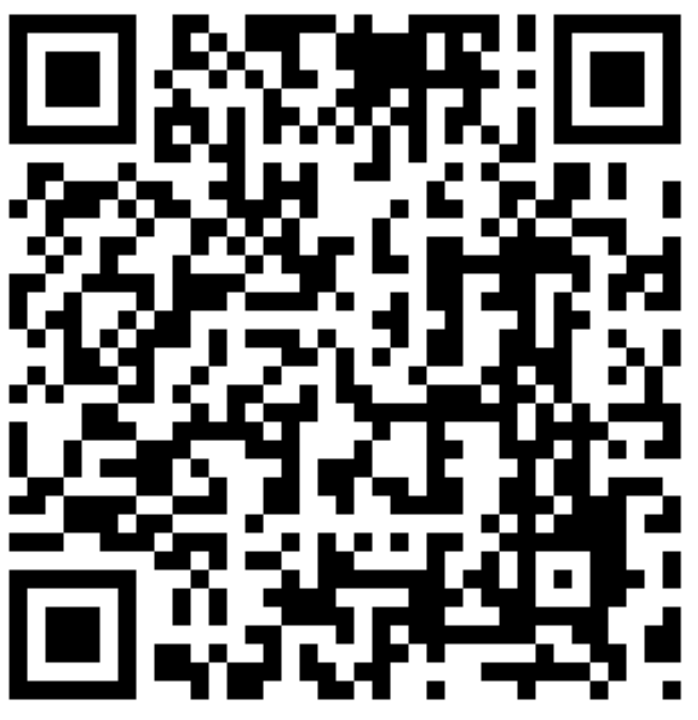

4. Al finalizar la descarga, selecciona "Instalar" en el aviso que aparece en el teléfono

5. Para instalar los paseos, abre la aplicación y selecciona "Download Projects"

\*Manualmente: abre un navegador de Internet en el teléfono y accede a www.notours.org/app

## Haz *click* en el archivo "noTours\_new\_withDownloader.apk" y descárgalo.

Cualquier duda o problema, pregunta en el mostrador de información. Si no tienes un teléfono Android, puedes pedir uno prestado también en el mostrador. Disponen, además, de auriculares y adaptador para que dos personas puedan escuchar el mismo teléfono.